# **\*** ثالثاً – بـنـاء، تـعيير وحل نـماذم التوازن العام الحاسوبية بـاستخدام GAMS

- ♦ **تعريف مراحل بناء وحل النموذج :**
- يشمل تعريف النموذج إعلان وتحديد المتغيرات والمعادلات المختلفة التي تمثل أنـواع الحسـابات المختلفة في SAM .
- تشمل معلمة (Parameterization (النموذج تعيير معالم النمـوذج مـن مصـفوفة المحاسـبة الاجتماعية وتحديد المرونات مختلفة في النموذج.
- تتضمن مرحلة حل النموذج تحديد برمجيات الحل (Algorithm(، إسناد القيم المبدئية للمتغيرات، تكرار (Replication (قيم المصفوفة كحل مبدئي للنموذج أو ما يعرف بمحاكـاة الواقـع، حـل النموذج للسياسة أو الصدمة المستهدفة (Factual Counter (ثم استخلاص النتائج والتقارير.
	- ♦ **(2) مثال تطبيقي :**
	- مصفوفة محاسبة اجتماعية افتراضية
- للتبسيط وفهم الأساسيات افترض وجود اقتصاد يتكون من قطـاعين إنتـاجيين همـا الزراعـة AGR والصناعة MAN، عاملين للإنتاج هما العمل LAB ورأس المال CAP، نوعين من الأسر حضـرية U-HH وريفية R-HH ويخلو من أنشطة الحكومة، الاستثمار والتجارة الخارجية. ويبين جـدول (1) مصفوفة المحاسبة الاجتماعية لهذا الاقتصاد في سنة ما:

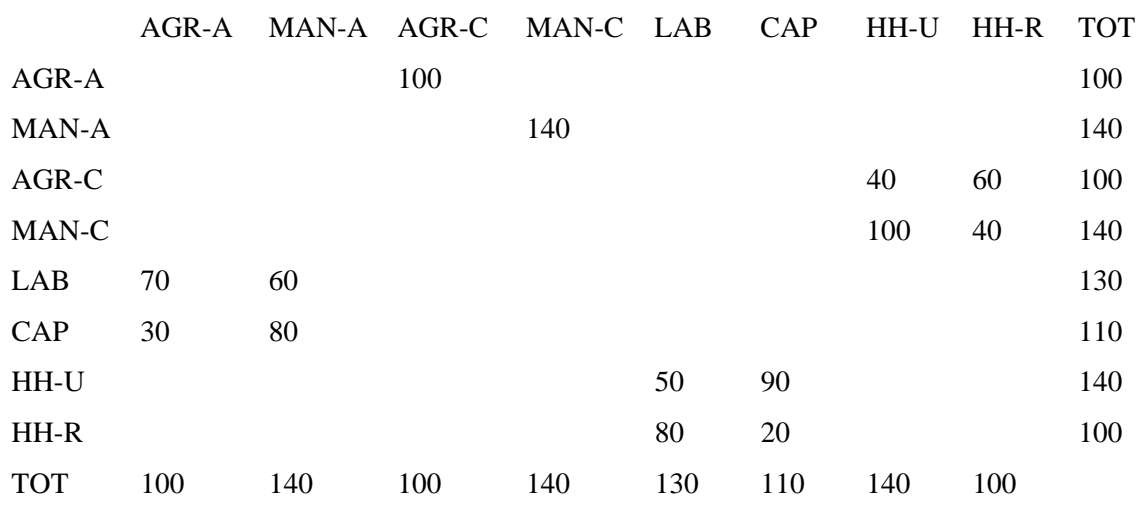

## **جدول (1) مصفوفة المحاسبة الاجتماعية لاقتصاد افتراضي**

- وتتمثل في هذه المصفوفة البسيطة كل الحسابات ماعدا حساب الاستثمار والادخار. فحسـاب النشـاط الإنتاجي يمثله A-AGR و A-MAN، يتكون حساب السلع من السـلعتين C-AGR و C-MAN، حساب عوامل الإنتاج ويتكون من العاملين LAB و CAP، وأخيراً حساب المؤسسات ويمثله الأسـر بشقيها الحضري U-HH والريفي R-HH. كما نلاحظ أيضاً أن مجموع العمـود يسـاوي مجمـوع الصف لكل الحسابات أي أن المصفوفة متوازنة.
	- تحديد وتعريف كيانات النموذج
	- تتكون الكيانات المعرفة للنموذج من المجموعات، المعالم أو الثوابت والمتغيرات.
		- تعرف المجموعات الأنشطة، السلع، عوامل الإنتاج والمؤسسات في المصفوفة .
	- تشمل المعالم الكميات المحسوبة من مصفوفة المحاسبة الاجتماعية لتعيير النموذج .
		- تشمل المتغيرات الكميات التي يقوم بحسابها النموذج بناءً على حل المعادلات.
- كتابة النموذج وحله في GAMS
	- **(أ) إرشادات تنظيمية :**
- لتسهيل معالجة بيانات المصفوفة في GAMS يفضل تعريف مجموعة شـاملة تضـم كـل حسـابات المصفوفة واستخدام الأمر TABLE لإدخال بيانات المصفوفة.
- استعمل الأمر ALIAS في GAMS لتسهيل فلترة البيانات في المصفوفة وذلك بـالرمز للمجموعـة بأكثر من إسم واحد.
- تعامل التدفقات الإسمية في المصفوفة ككميات وعليه تكون الأسعار مساوية للواحد الصحيح فـي سـنة الأساس.
	- يمكن أن تتم عملية إدخال البيانات وتعيير معالم النموذج قبل أو بعد تعريف معادلات النموذج.
- هنالك طريقتين لحل النموذج كنظام لمعادلات آنية غير خطية هما: الأولى حل النموذج كمسألة أمثليـة بإضافة متغير دمية لمعادلة الدخل ومن ثم تقليـل هـذا المتغيـر باسـتخدام البرمجيـات MINOS أو CONOPT والثانية حل النموذج كمسألة توازنية باستخدام البرمجيات PATH أو MILES .
- في إطار طريقة تكوين النموذج كمسألة توازنية هنالك طريقتان للحل: تعرف الأولى بالنظام غير الخطي المقيد (CNS (وفيها يشمل النموذج كل المعادلات التي تمثل حسابات المصفوفة وتعرف الثانية بالنظـام التكاملي المختلط (MCP (وفيه يشمل النموذج فقط نصف المعادلات التي تمثل حسابات المصفوفة وذلك باستخدام نظرية الازدواجية. ويمكن كتابة النموذج بشكل مبسط في هذه الحالـة باسـتخدام برمجيـات MPSGE. هذا وسيقتصر عرضنا على هذه الطريقة الأخيرة.

## **(ب) تكوين وحل النموذج كمسألة MCP / MPSGE :**

- باستغلاله لخصائص نظرية الازدواجية يختصر نظام MCP عدد المعادلات في النموذج بمـا يقـارب %50 حيث يمكن الاستغناء عن معادلات الإنتاج بدلالة شرط صفرية الأرباح في ظـل التـوازن، عـن معادلات العرض والطلب بتضمينها في شرط نظافة الأسواق (Clearance (وعن معادلات الرفاه بدلالة شرط توازن الدخل والمنصرفات.
- لتسهيل تعريف وبناء النموذج في شكل MCP أو MPSGE تستبدل شكل المصفوفة في المثال التطبيقي من المربع إلى المستطيل (Rectangular) بحيث تظهر حسابات النشاطات الإنتاجية والمؤسســـات فـــي الأعمدة وحسابات السلع وعوامل الإنتاج في الصفوف وبتمثيل المقبوضات كتدفقات موجبة والمنصـرفات كتدفقات سالبة كما يوضحها جدول (2).

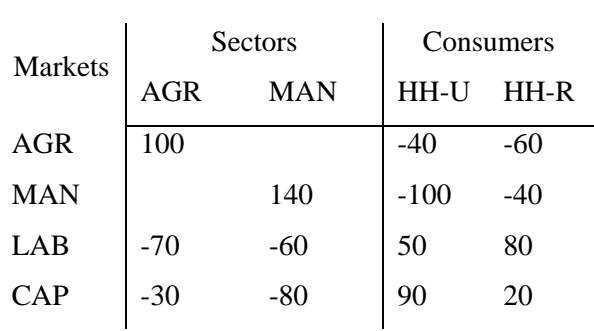

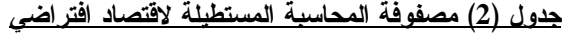

- وتتمثل خصائص هذا الشكل للمصفوفة بسهولة قراءته وتفسيره حيث تمثل الأعمدة صـفرية الأربـاح والصفوف نظافة الأسواق.
- Mathematical Programing System for General للبرمجيــات اختصــار MPSGE Equilibrium أو باللغة " العربية نظام البرمجة الرياضية للتوازن العام" وهي برمجيات متخصصة فـي تصميم نماذج التوازن العام وحلها باستخدام MCP عبر GAMS. ومن خلال هذا النظام يقوم المنمذج بتعريف الدوال والحسابات في النموذج باستخدام رموز خاصة ويقوم النظام أتوماتيكياً بكتابـة معـادلات

التوازن العام للنموذج وإحالتها مع بيانات المصفوفة لــ MCP لحل النموذج وبالتالي فإن النظـام ذو فائدة عظيمة لغير المتخصصين.

## (ب1.) مصطلحات ورموز لغة MPSGE

• تتمثل المصطلحات الأساسية في الآتي:

للإعلان عن القطاعات :Sectors\$ للإعلان عن السلع وعوامل الإنتاج :Commodities\$ للإعلان عن الوكلاء :Consumers\$ للإعلان عن المتغيرات الإضافية :Auxiliary\$ للإعلان عن معادلات المتغيرات الإضافية :Constraints\$ تعريف التقنيات الإنتاجية بدوال التكلفة :PROD\$ لتعريف تفضيلات المستهلكين بدوال الإنفاق :DEMAND\$ لمناداة MPSGE من داخل GAMS Sysinclude\$ مصطلح GAMS لضم ملف معين Include\$

• لنموذج MPSGE في GAMS : الهيكل الآتي

معالجة البيانات Statements GAMS بداية الجزء الخاص بــ MPSGE ONTEXT\$ الإعلان عن إسم النموذج :MODEL\$ الإعلان عن: : : : : // Declaration of: : : : // Orcharation of: : : : // Orcharation of: : : // Orcharation of القطاعات Sectors السلع وعوامل الإنتاج Commodities الوكلاء Consumers المتغيرات الإضافية Auxiliary تعريف التقنيات Blocks Production تعريف الرفاه والطلب Blocks DEMAND معادلات المتغير ات الإضافية المتغيرات الإضافية والإضافية والإضافية نهاية الجزء الخاص بــ MPSGE OFFTEXT\$ مناداة مترجم MPSGE من داخل GAMS من داخل Sysinclude mpsgeset إسناد القيم المبدئية والسيناريوهات Statements GAMS كتابة معادلات النموذج بواسطة MPSGE GEN.model include\$ Solve model using MCP; النموذج حل س سمودي<br>معالجة النتائج والتقارير GAMS Statements

(ب2.) تعريف الدوال في MPSGE

.1 التقنيات الإنتاجية Block Production:

- يستخدم MPSGE دالة التكلفة لتعريف التقنية ويشمل التعريف ثلاثة مكونات هي مقـدار الإنتـاج وسـعر المنتج، مقادير المدخلات وأسعارها، والمرونات الإحلالية للدالة. وتأتي بيانات المقادير من المصفوفة ويتبـع التقليد السائد في أدبيات الــ CGE باعتبار الأسعار في سنة الأساس مساوية للواحد الصحيح.
	- يوضح المثال أدناه شكل مبسط للتقنية في MPSGE :

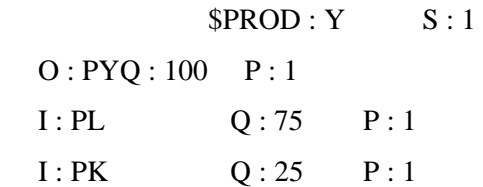

- يحتوي السطر الأول : الإعلان عن الدالة (:PROD\$ (، إسم النشاط (Y (، والمرونة الإحلالية في المنزلة (:s(. في حالة النشاط متعدد المخرجات يمكن تعريف مرونة التحويل باستخدام المنزلة (:t (قبل المنزلة (:s(. إذا لم يتم ذكر المرونات تعتبر 1 = s و 0 = t. أما في حالـة التمثيـل العشـى أو الطبقي للمرونات تذكر المرونات الفرعية بعد المنزلة (: s (مثلاً :0.5a لتعني مرونة الإحلال للطبقة المعنية والتي يتم إسنادها بعد المنزلة (:P (في أسطر المدخلات.
- يمثل العمود الأول: أسماء السلع المنتجة (:O (ويرمز لها بأسعارها (PY(، المدخلات (:I (ويرمز لهـا أيضـاً بأسعارها (PL (سعر وحدة العمل و (PK (سعر وحدة رأس المال في المثال.
	- يمثل العمود الثاني: مقادير المنتجات والمدخلات من المصفوفة (:Q (.
- يمثل العمود الثالث: الأسعار المبدئية للسع وعوامل الإنتاج (:P (حسب التقليد المتبع فإن الأسعار المبدئية تسـاوي واحد ما لم يكن هنالك رسوم ضريبية على السلعة أو مدخل الإنتاج. في حالة عدم ذكر هـذه المنزلة يعتبر MPSGE) :1P (.

كما يمكن أن يحتوي البلوك (Block (على أعمدة إضافية لتمثيل الضرائب والمرونات الفرعيـة فـي حالـة وجودها ويستخدم MPSGE هذه المعلومات لتعريف دالة التكلفة للتقنية المحددة والتي تمثلها للمثال دالة الكوبدوقلاس :

 $PY = PL**0.75*PK**0.25;$ 

.2 تعريف حساب الطلب والمستهلك Block Demand :

- يستخدم MPSGE دالة الإنفاق لتعريف مسألة المستهلك ويشتمل التعريف على مقـادير الطلـب وأسـعار المستهلك، مقادير عرض عوامل الإنتاج (Endowments (وأسعارها، والمرونات الإحلالية لسلة الاستهلاك.
- هنالك طريقتين لتمثيل مسألة المستهلك: الأولى تجزأ المسألة إلى بلوكين الأول لتجميع الاسـتهلاك والثـاني لتعريف الطلب وتجمع الطريقة الثانية جزئي المسألة في بلوك واحد. ففي الطريقـة الأولـى تعـرف سـلة الاستهلاك بدالة إنفاق كما في المثال:

 $$PROD : W \t S : 1$$ 

O : PWQ : 200

I : PX Q : 100

I : PY Q : 100

حيث W قطاع وسيط يمثل مستوى الرفاهية في المثال ويمثل PW تكلفة الاستهلاك للوحدة أو مؤشر أسـعار المستهلك (cpi (وحيث تمثل المقادير على التوالي جملة الاستهلاك، استهلاك السلعة X واستهلاك السلعة Y. ويعرف الجزء الثاني من المسألة أو بلوك الطلب بـــ:

\$DEMAND: Cons

D : PWQ : 200

E : PLQ : 100

E : PKQ : 100

حيث يحتوي السطر الأول على تحديد نوع البلوك (:DEMAND\$ (وإسم المستهلك Cons. العمود الأول ويشمل أسماء السلع المستهلكة أو المطلوبة (:D (ويرمز لها بأسعار المستهلك (PW(، عوامل الإنتاج التـي بحوزة المستهلك (:E (ويرمز لها بأسعارها (PL (للعمل و (PK (لرأس المال. ويحتوي العمود الثالث على مقادير الطلب وعوامل الإنتاج (:Q (ويتم أخذ بياناتها من المصفوفة. هذا ويمثل هذا البلوك معادلـة تـوازن الدخل والإنفاق للمستهلك في MPSGE .

أما الطريقة الثانية فتجمع البلوكين في بلوك واحد كالآتي:

\$DEMAND: Cons S:1

 $D : PXQ : 100$ D : PYQ : 100 E : PLQ : 100 E : PKQ : 100

حيث تم إلغاء السلعة الوسيطة W وإظهار السلع المطلوبة في المنزلة (:D (وحيث تمثل s المرونة الإحلالية بين السلعتين X و Y في دالة الرفاهية.

.3 لا تشترط MPSGE كتابة الحروف الإنجليزية في شكل Capital أو Small كما تقبل تصميم النموذج في الشكل الأحادي كما في الأمثلة أو شكل المتجهات (Vector (والذي يستخدمه المثال التطبيقي في الجزء التالي.

(ب3.) نموذج MPSGE للمثال التطبيقي

• فيما يلي استعراض لتعريف، تعيير وحل النموذج في GAMS باستخدام MPSGE :

\$Title CGE Model in MPSGE Formulation

#### **SETS**

 G Global Set of SAM accounts / AGR, MAN, LAB, CAP, HH-U, HH-R / C(G) Commodities / AGR, MAN / F(G) Factors / LAB, CAP / H(G) Household / HH-U, HH-R /; ALIAS (G,GG), (C,CC), (F,FF);

#### PARAMETERS

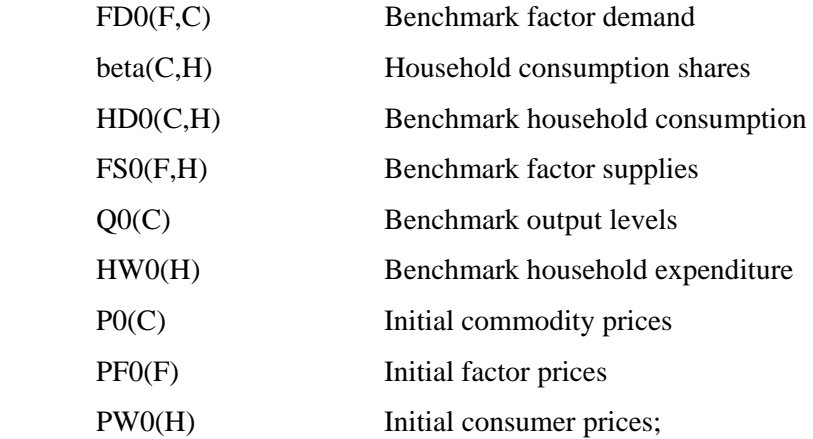

\* SAM and parameter calibration:

## Table SAM (\*, \*) A Hypothetical Rectangular SAM

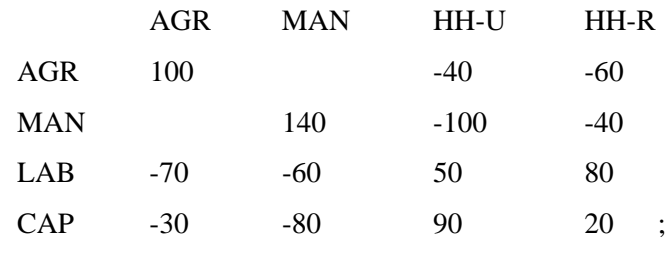

 $P0(C) = 1;$   $PFO(F) = 1;$   $PW0(H) = 1;$ 

 $Q0(C) = SAM(C, C) / PO(C);$ FD0  $(F,C) = -SAM(F,C) / PF0(F);$  $HDO(C,H) = -SAM(C,H) / PO(C);$  $FSO(F,H) = SAM(F,H) / PFO(F);$  $HW0(H) = Sum(C, HDO(C,H) / PW0(H);$  $alpha(F,C) = FDO(F,C) / Sum (FF, FDO(FF,C));$ beta(C,H) = HD0(C,H)\*P0(C) / Sum(CC,HD0(CC,H)\*P0(CC));

#### \$ONTEXT

#### \$MODEL: CGE\_MPSGE

#### \$SECTORS:

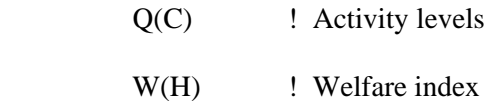

## \$COMMODITIES:

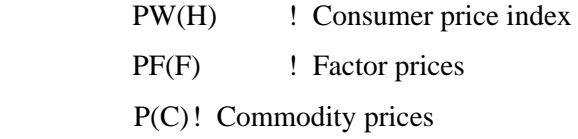

#### \$CONSUMERS:

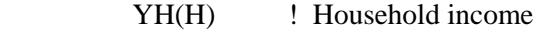

\$PROD: Q(C) S : 1

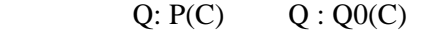

 $I: PF(F)$   $Q: FDO(F,C)$ 

 $SPROD: W(H) S: 1$ 

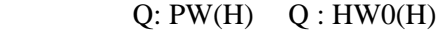

 $I : P(C)$  Q : HD0(C,H)

#### \$DEMAND: YH(H)

- $D: PW(H) Q: HWO(H)$
- $E : PF(F)$   $Q : FSO(F,H)$

#### \$OFFTEXT

\$Sysinclude mpsgeset CGE\_MPSGE

\$INCLUDE CGE\_MPSGE.GEN

\*Replicate Benchmark Equilibrium

CGE\_MPSGE.ITERLIM = 0;

Solve CGE\_MPSGE using MCP;

\* Policy simulations and reports:

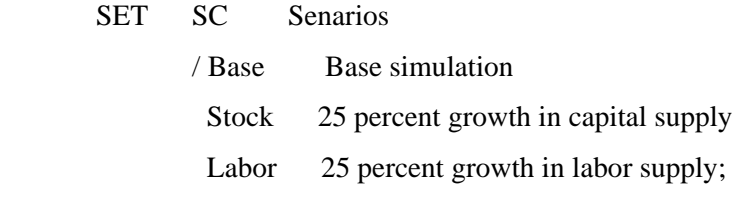

## PARAMETERS

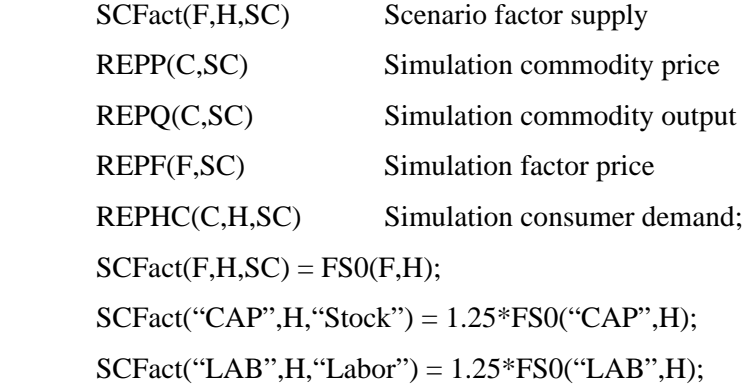

\* Set numaraire to deflate prices in the model

 $PW.FX("HH-U") = 1;$ 

\* Relax the iteration limit:

CGE mcp.iterlim  $= 1000$ ;

\* Loop and solve simulation scenarios:

 Loop (SC,  $FSO(F,H) = SCFact(F,H,SC);$ Solve CGE mcp using mcp;  $REPP(C, SC) = P.L(C);$  $REPQ(C, SC) = QO(C)*Q.L(C);$  $REPF(F, SC) = PF.L(F);$  $REPHC(C,H,SC) = beta(C,H)*HWO(H)*W.L(H)*PW.L(H)/P.L(C);$  $)$  ; Option REPHC : 3 : 1 : 1 Display REPP, REPQ, REPF, REPHC;

(ب4.) استعراض نتائج حل النموذج وسيناريوهات السياسة

- تم عقب إعلان، تعريف وتعيير النموذج أعلاه الإعلان عن سيناريوهين هما زيادة رأس المال بنسـبة %25 وزيادة عرض العمل بـــــــــــ 25% ومنّ ثم تم حل النموذج للسيناريو الأساسي (دون زيادة في رأس المال أو العمل) وسيناريوهي السياسة وحساب عناصر المصفوفة للسيناريوهات الثلاثة.
	- تتمثل أهم الملاحظات عن نتائج السيناريوهات في:
	- .1 يكرر سيناريو الأساس المصفوفة تماماً مما يدل على صحة العلاقات في النموذج.
- .2 أدت زيادة وفرة رأس المال بــ %25 إلى زيادة في الإنتاج الزراعـي بنسـبة %6 وفـي الإنتـاج الصناعي بنسبة %14 وإلى زيادة في دخل الأسر الريفية بنسبة %11 وفي دخل الأسر الحضرية بنسبة

%12 ويعزى السبب وراء الزيادة الكبيرة نسبياً في دخل الأسر الريفية مقارنة بالأسر الحضـرية إلـى الارتفاع في أجور العمل وانخفاض العائد على رأس المال.

- 3. أدت زيادة وفرة عرض العمل بــــــــــ 25% إلى زيادة في الإنتاج الزراعي بنسبة 16% وفي الإنتـــاج الصناعي بنسبة %10 وإلى زيادة في دخل الأسر الريفية بنسبة %13 وفي دخل الأسر الحضرية بنسبة %11 وذلك بسبب ارتفاع العائد على رأس المال وانخفاض الأجور.
- .4 أما على مستوى الاستهلاك فقد زاد متوسط استهلاك الأسر الريفية والحضرية للسلعة الزراعية بنسـبة 7% وللسلعة المصنعة بنسبة 14%. وبالنسبة لسيناريو زيادة عرض العمل فقد زاد متوســط اســـتهلاك الأسر الريفية والحضرية للسلعة الزراعية بنسبة %17 وللسلعة المصنعة بنسبة %10 ويفسر ذلك بزيادة سعر السلعة الزراعية بنسبة %4 وانخفاض سعر السلعة المصنعة بنسبة %2 في حالـة سـيناريو رأس المال وزيادة سعر السلعة المصنعة بنسبة %2 وانخفاض سعر السلعة الزراعية بنسبة %4 فـي حالـة سيناريو زيادة العمل.
- .5 أما من حيث مستوى الرفاهية فنستنتج ارتفاعها للأسر الحضرية فـي سـيناريو رأس المـال بزيـادة استهلاكها من السلعة الصناعية (المفضلة) وارتفاعها للأسر الريفية في سيناريو العمل بزيادة استهلاكها من السلعة الزراعية (المفضلة).
- .6 يرجع التشابه في اتجاه حركة الأسعار لخاصية التناسبية التي تتميز بها دوال الكوبدوقلاس المسـتخدمة في تمثيل التقنيات وتفضيلات المستهلكين في المثال.

(ب5.) توضيحات

- ・ يتضح للمستخدم فائدة MPSGE عندما يحاول بنفسه كتابة المعادلات للنماذج الكبيرة ذات الـدوال المعقـدة وتعظم الفائدة بدرجة أكبر للمستخدم غير المتمرس في نظرية التوازن العام.
- ・ في نماذج الـــ CGE تتحدد فقط الأسعار النسبية وليست المطلقة وعليه يجب أن يختار المنمـذج سـعر سلعة أو عامل إنتاج أو مؤشر أسعار للتعبير عن التدفقات النقدية في النتائج ويستخدم MPSGE في حالة عدم تحديد ذلك السعر أو المؤشر مستوى دخل أول الوكلاء المعلن عنهم في النموذج كمؤشر.
- ・ للتأكد من صحة تمثيل النموذج لبيانات المصفوفة يجب أن يكرر الحل المبدئي للنموذج مصـفوفة المحاسـبة ولتحقيق ذلك في MPSGE يطلب عدم حل النموذج بتثبيت عدد التكرارات عند الصفر أي 0 = ITERLIM وقراءة قيم الدوال والمتغيرات عند هذه النقطة. فإذا وجد بالنظر في ملف النتائج (lst (أن القيمة الحالية لكل المتغيرات ماعدا الدخل مساوية للواحد الصحيح والقيمة الظلية مساوية للصفر إضافة إلـى تسـاوي المتبقـي (Residual) في بيان "حالة النموذج" للصفر فذلك يعني صحة تمثيل النموذج للمصفوفة.
- ・ أما بالنسبة لسيناريوهات السياسة فالتأكد من صحة حل النموذج وأمثلية الحل يتم بالنظر في بيان حالة النموذج (Model Status). فإذا كانت حالة الحل 1 أو 2 فذلك يعني صحة الحل وغيرها يعني وجود إشكاليات فــي حل النموذج.
	- ・ لمزيد من التعرف على برمجيات MPSGE أنظر الموقع: edu.Colorado.Debreu://http .
		- ・ للإطلاع على ملف النموذج في GAMS] GMS.MPSGE [.
			- للإطلاع على ملف النتائج في MPSGE.lst] GAMS] .